## **Actividad 2**

**Laboratorio de Electrónica – Departamento de Física – FCEyN – UBA** Cátedra: Schmiegelow

## **Respuesta en frecuencia del amplificador inversor**

#### **Objectivo:**

Caracterizar un circuito amplificador en modo inversor con tensiones AC e identificar los límites impuestos por el usao de un op amp. real (no ideal).

#### **Elementos:**

- Protoboard
- Integrado: Amplificador Operacional LM358 (buscar hoja de datos) o LM324.
- **Resistencias**
- Generador de funciones
- Osciloscopio (o multímetro en modo AC)

## **Circuitos:**

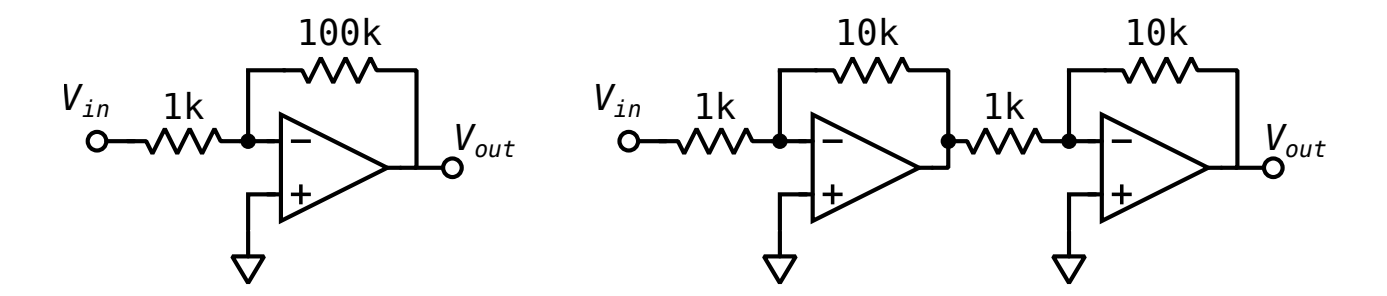

Dos amplificadores con ganancia de amplitud x100 (son 40 dB). A la izquierda, amplificador inversor en una etapa. A la derecha, amplificador no inversor en dos etapas (es no inversor porque invierte dos veces).

### **Objetivo:**

Caracterizar el módulo de la función de transferencia  $|T| = |V_{out}/V_{in}|$  para cada implementación y compararlos.

#### **Actividades:**

1. Buscar el pinout del integrado elegido en la hoja de datos y copiarlo en el cuaderno de laboratorio para tenerlo de referencia.

2. Realizar un diagrama de conexiones para el encapsulado disponible y anotarlo en el cuaderno. **NOTA:** Esto es un intermedio entre el esquemático (realizado solamente con los elementos en forma de símbolos) y un plano del circuito impreso. Acá se combina el plano del encapsulado con elementos simbólicos para planificar las conexiones que se realizarán en el protoboard. Ver el ejemplo de la figura.

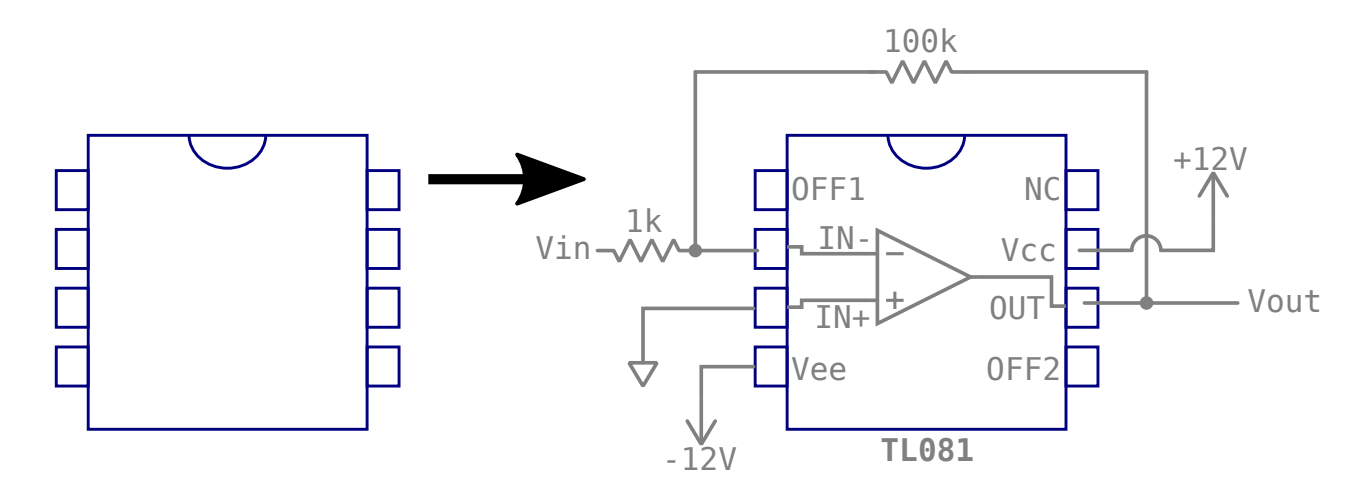

Ejemplo de diagrama de conexiones del circuito de la actividad 1 usando el TL081. **No tienen que usar ESTE diagrama para las conexiones, tienen que armar el que corresponde a esta actividad**. Sobre la base del pinout del encapsulado usado para el integrado elegido se dibujan las conexiones de los otros elementos: Resistencias, entradas, salidas, bornes de la fuente de alimentación partida (incluyendo Vcc, Vee y GND).

- 3. Caracterizar **|**T**|** para cada circuito:
	- Con el generador de funciones, suministrar a la entrada del circuito una señal de tensión alterna sinusoidal de amplitud 100 mVpp (milivolts pico-a-pico)
	- Variar las frecuencias (elegidas con espaciado logarítmico) y medir la amplitud pico-apico de la salida con el osciloscopio.
	- Registrar los valores en la tabla de abajo.

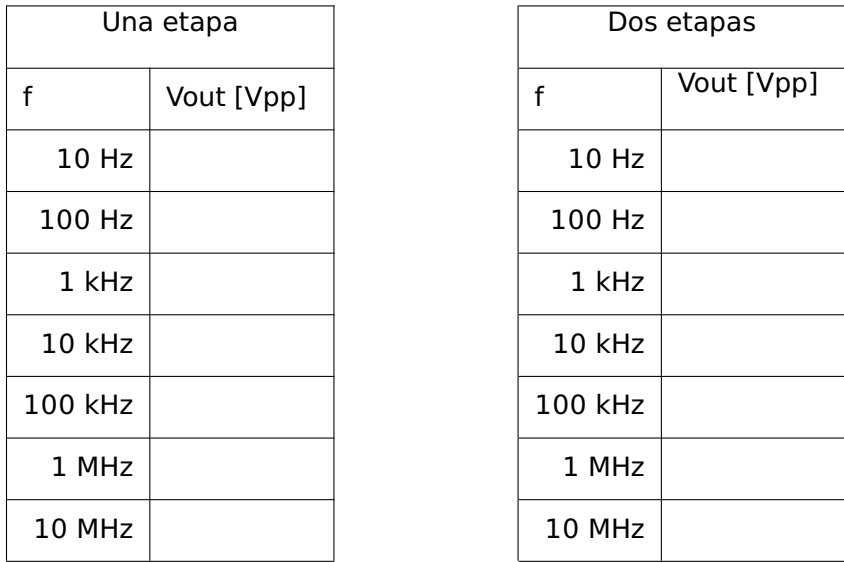

4. Graficar **|**T**|** en el cuaderno (a mano alzada) expresando la ganancia en dB.

# **Información útil**

Hojas de datos de los integrados.

- $LMS58$ 
	- Versión de TI: <https://www.ti.com/lit/ds/symlink/lm158-n.pdf>
	- Versión de onsemi: <https://www.onsemi.com/pdf/datasheet/lm358-d.pdf>
- **LM324** 
	- Versión de TI: <https://www.ti.com/product/LM324>
	- El LM324 es equivalente a integrar dos LM358 en un solo chip.

Prestar especial atención en las hojas de datos a los parámetros que reportan las prestaciones del ancho de banda de la ganancia a lazo abierto. Esto puede estar reportado como:

- Gain-bandwidth product (GBW)
- Unity-Gain-Bandwidth  $(B_1)$
- Un gráficos de ganancia vs frecuencia.